### TPD-432F-H **Quick Start Version 1.1**

## **Shipping package**

Thanks for buying ICPDAS TPD-432F-H device. This shipping package contains the following items:

#### TPD-432F-H x1 Quick Start x1

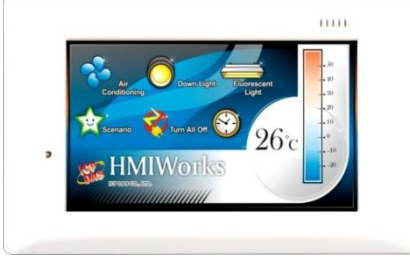

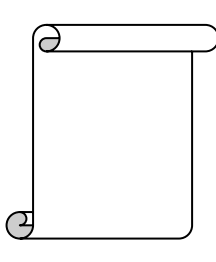

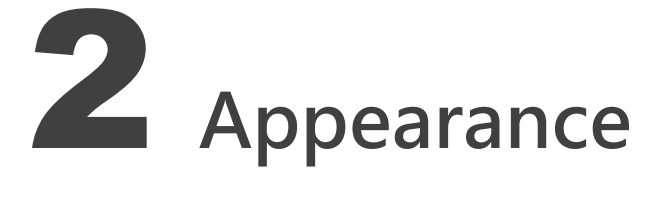

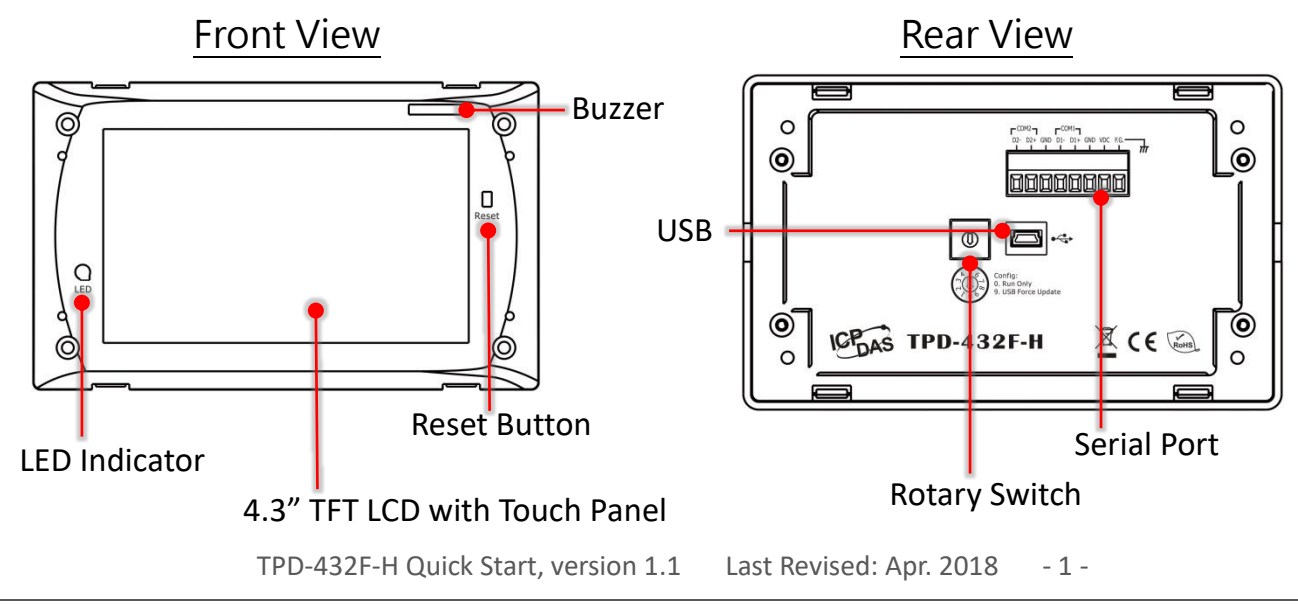

Copyright © 2018 ICP DAS Co., Ltd. All Rights Reserved.  $\boxtimes$  E-mail: service@icpdas.com

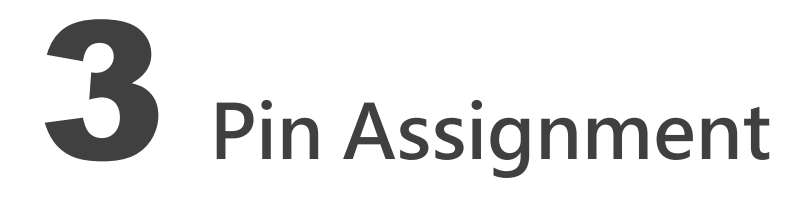

On the back of the TouchPAD:

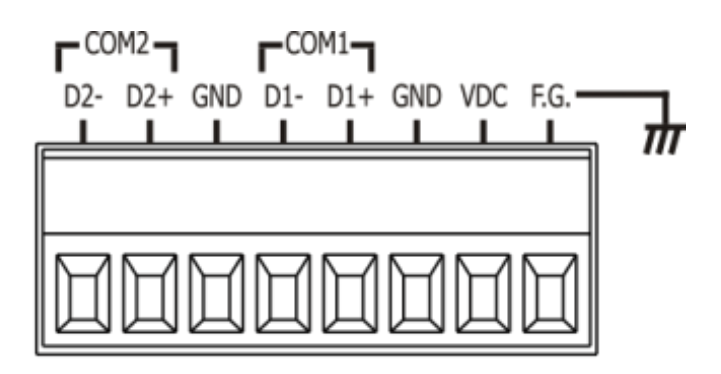

The pin assignments:

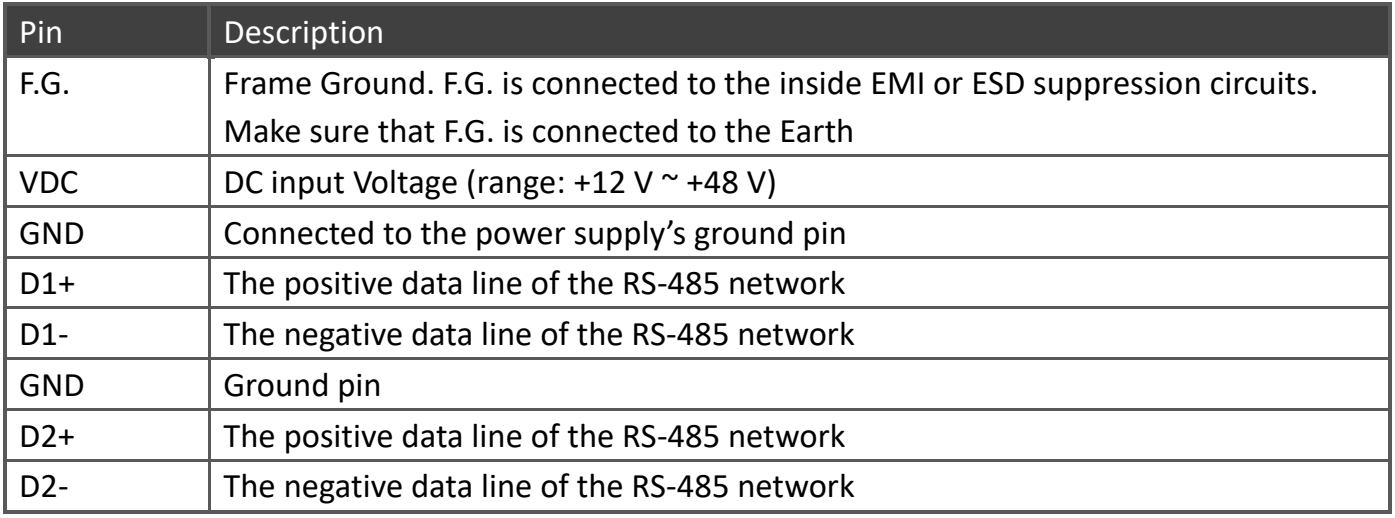

#### The definition of the rotary switch:

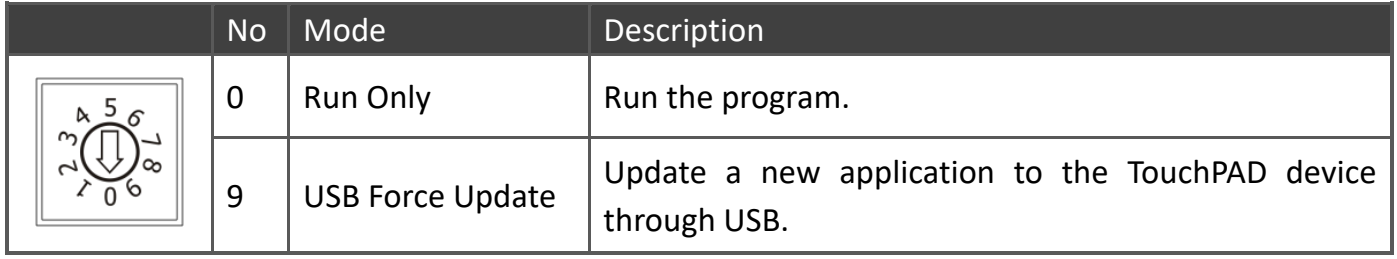

TPD-432F-H Quick Start, version 1.1 Last Revised: Apr. 2018 - 2 -

## First Use of the TPD-432F-H

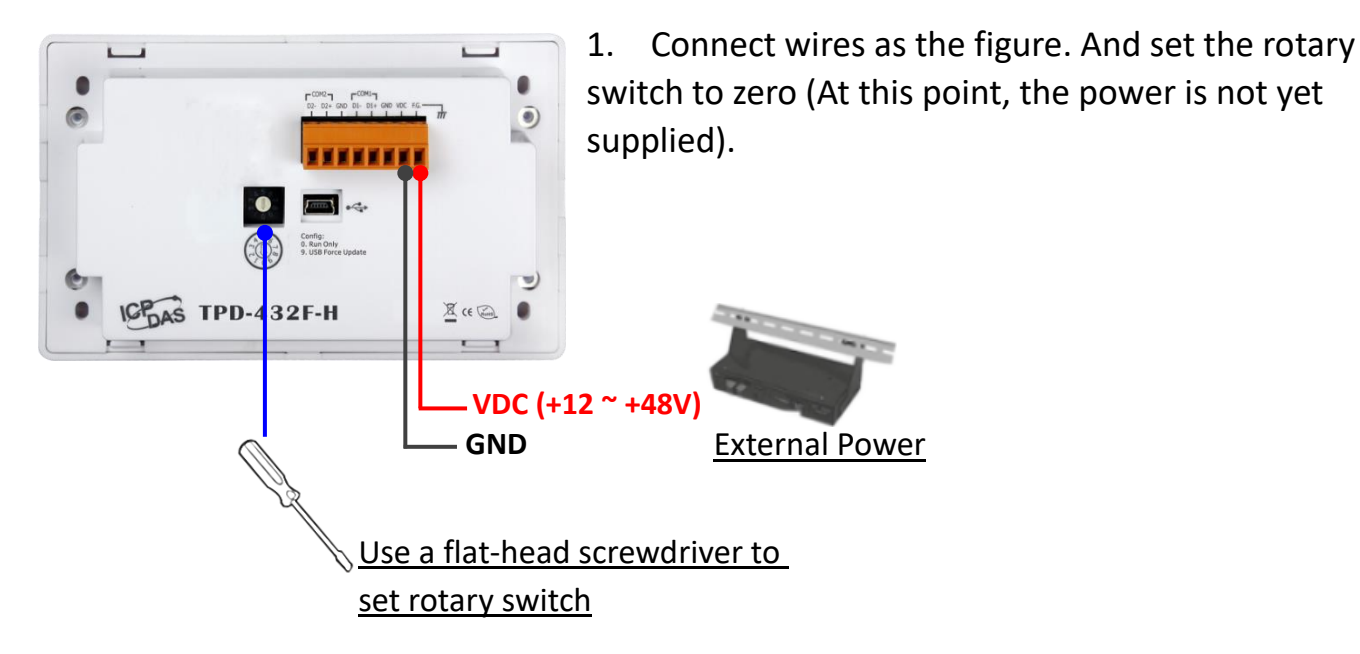

- 2. Supply power to the TPD-432F-H, wait for several seconds and then you can see the default program run on it.
- 3. Try to touch on the icons on the screen of the TPD-432F-H and you can find that TPD-432F-H switches to another page.

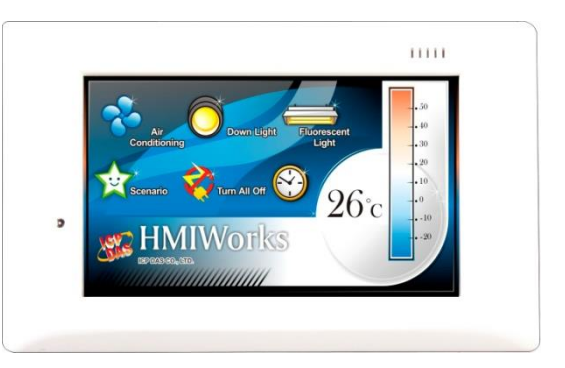

# .<br>Creating First Project

To create your first project of the TPD-432F-H, install the free development tool, HMIWorks and then refer to <<TouchPAD\_programming \_guide.pdf>>, which can be found on the web: [http://ftp.icpdas.com/pub/cd/touchpad/document/english/programming\\_guide/](http://ftp.icpdas.com/pub/cd/touchpad/document/english/programming_guide/)

TPD-432F-H Quick Start, version 1.1 Last Revised: Apr. 2018 - 3 -

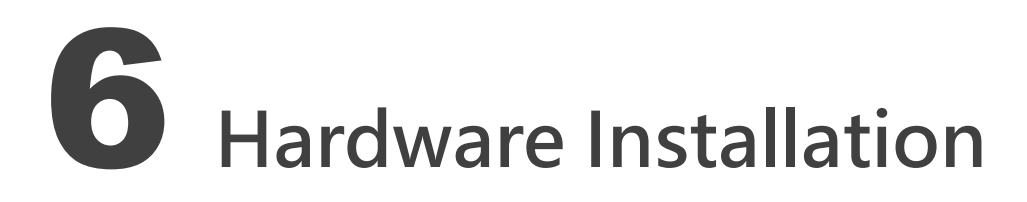

#### TPD-432F-H with External Wall Box, EWB-T43F (optional)

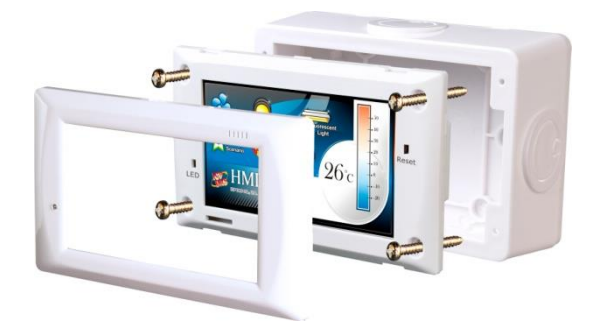

TPD-432F-H with Outlet Box, OB140F (optional)

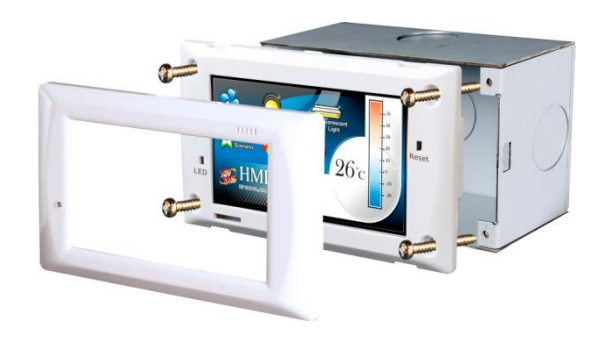

## Related Information

> TPD-432F-H Product Page:

[http://www.icpdas.com/root/product/solutions/hmi\\_touch\\_monitor/touchpad/tpd-43xf-h.html](http://www.icpdas.com/root/product/solutions/hmi_touch_monitor/touchpad/tpd-43xf-h.html)

 $\triangleright$  Documents, such as the user manuals, the API references, etc.: <ftp://ftp.icpdas.com/pub/cd/touchpad/document/english/>

 $\triangleright$  Free Development Software, HMIWorks v2.10.24 or above: <ftp://ftp.icpdas.com/pub/cd/touchpad/setup/>

If you have any questions, please feel free to contact us via email at: [service@icpdas.com,](mailto:service@icpdas.com) [service.icpdas@gmail.com](mailto:service.icpdas@gmail.com)

TPD-432F-H Quick Start, version 1.1 Last Revised: Apr. 2018 - 4 -

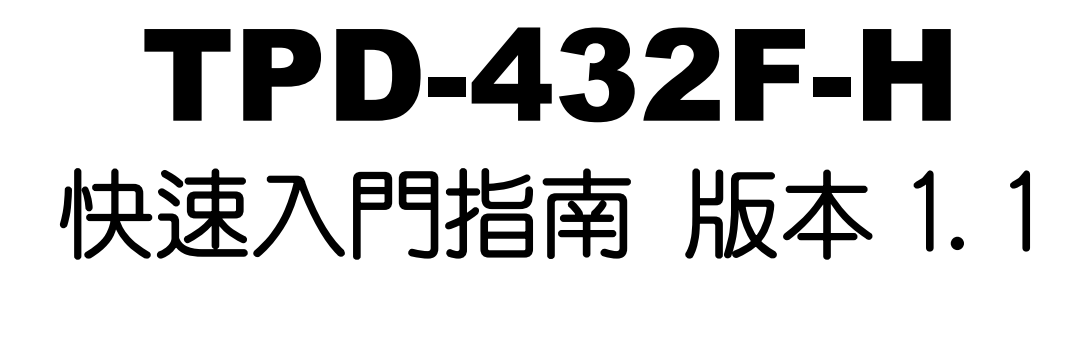

### 1 檢查配件

感謝您購買泓格的 TPD-432F-H 產品。產品包裝內應包含下列配件:

TPD-432F-H x1 快速入門指南 x1

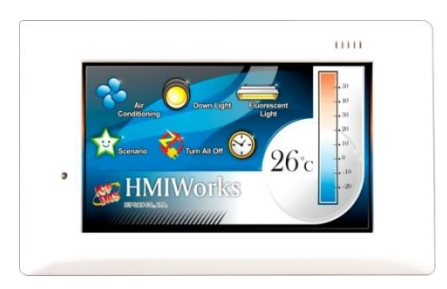

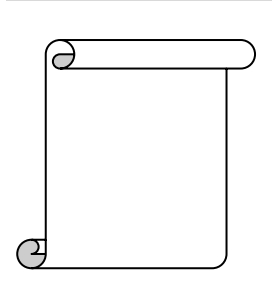

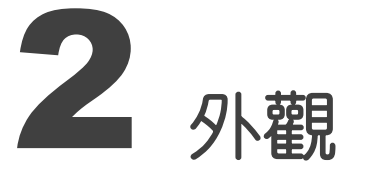

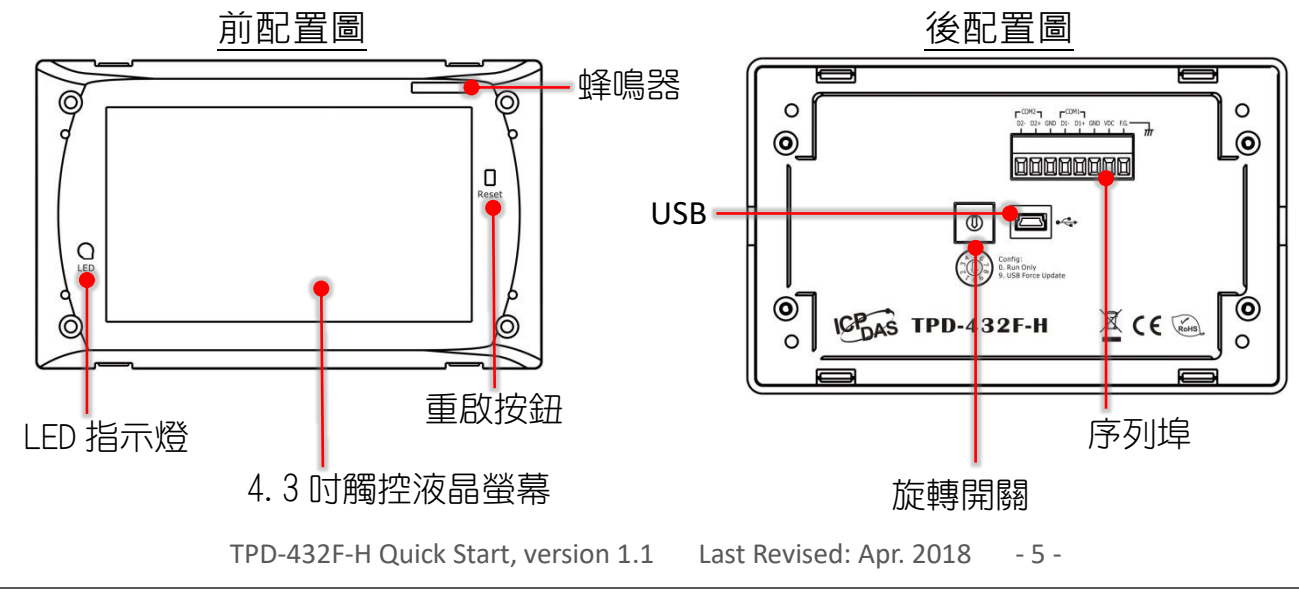

Copyright  $\textcircled{2018}$  ICP DAS Co., Ltd. All Rights Reserved.  $\boxtimes$  E-mail: service@icpdas.com

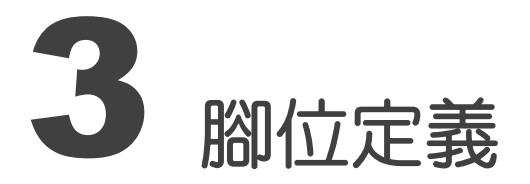

在 TouchPAD 的背面可見到如下圖樣:

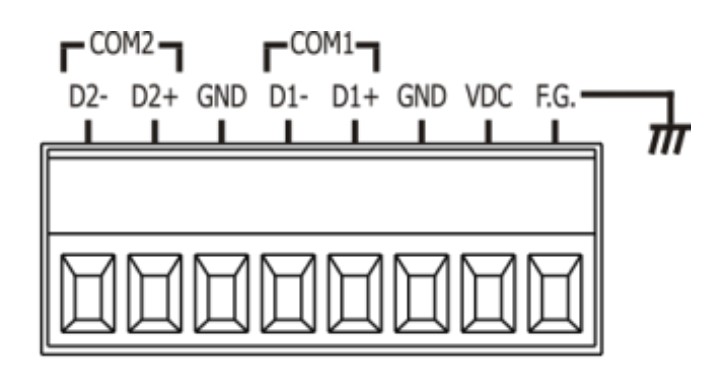

#### 腳位定義:

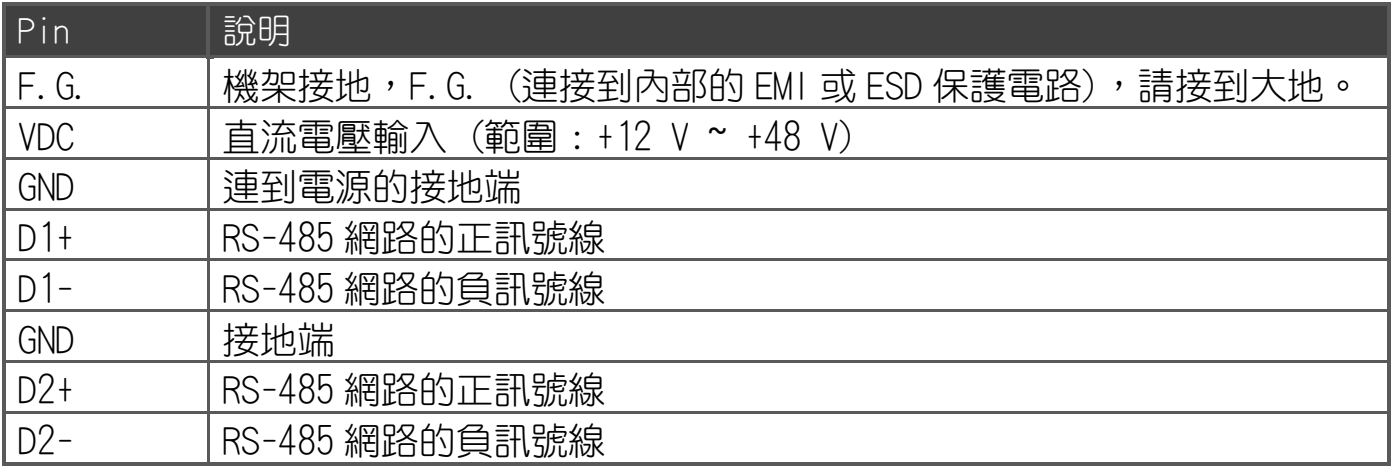

#### 旋轉開關 (Rotary Switch) 的配置模式定義:

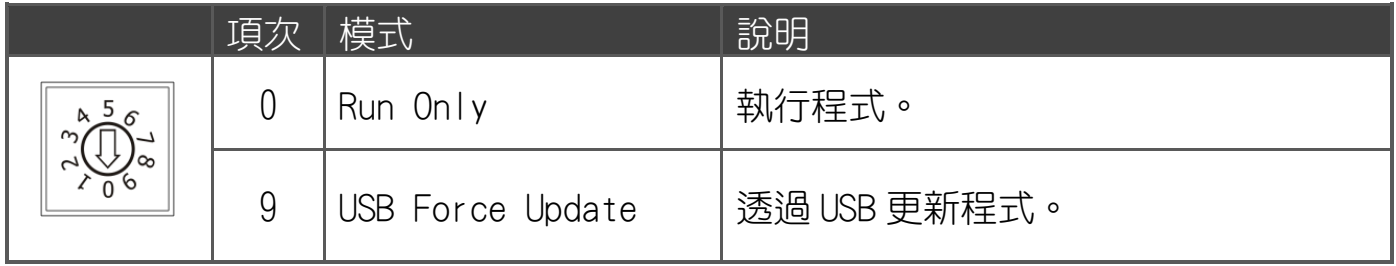

TPD-432F-H Quick Start, version 1.1 Last Revised: Apr. 2018 - 6 -

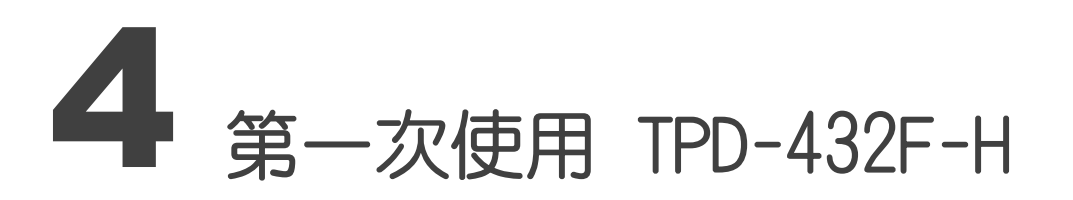

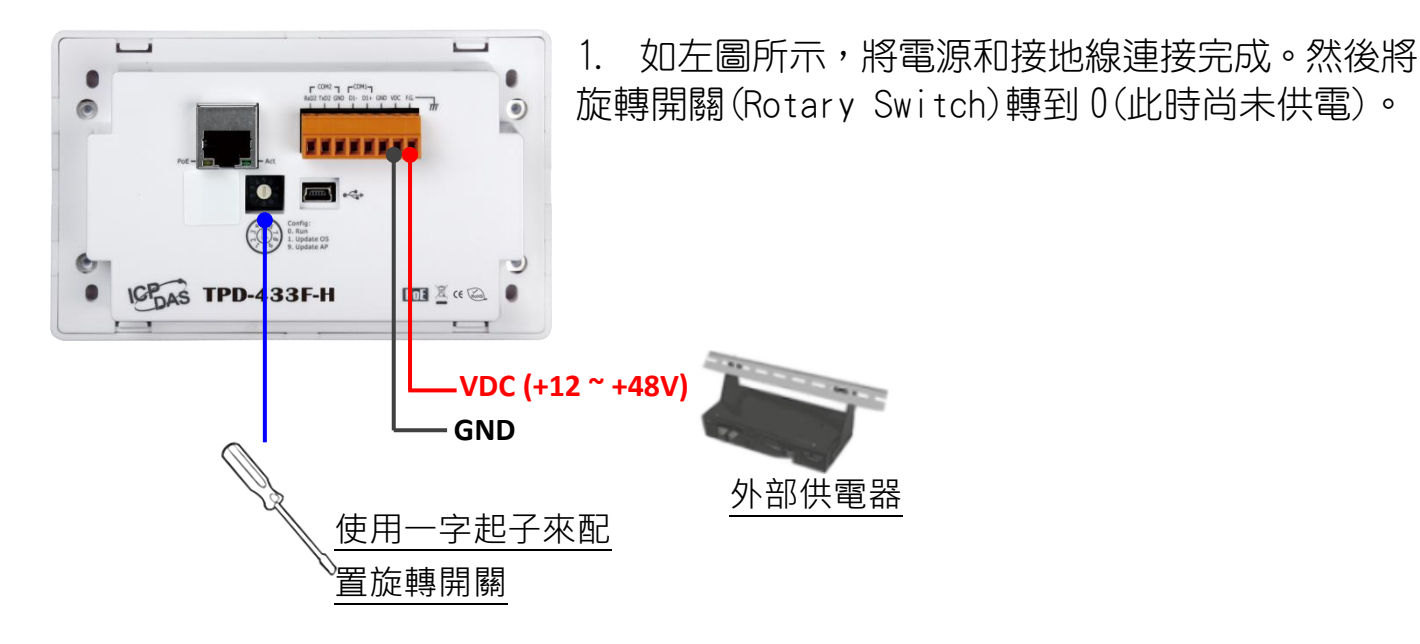

2. 開始供電給 TPD-432F-H,等待約數秒的開機時 間,接著可以看到 TPD-432F-H 執行出貨預附的 程式如圖所示。

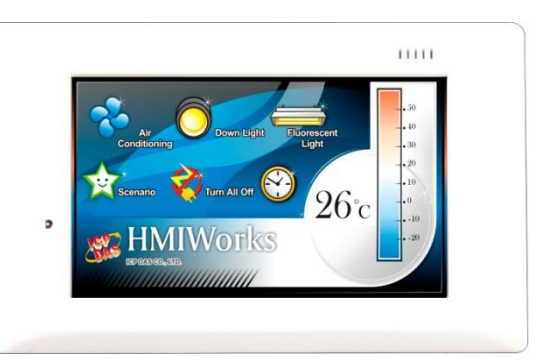

3. 試著按一下 TPD-432F-H 螢幕上面的圖示, TPD-432F-H 會切到其他的頁面。

### 5 建立第一個軟體專案

在建立 TPD-432F-H 的第一個專案之前,請先安裝免費的開發軟體 HMIWorks。然後參考 << TouchPAD\_programming \_guide.pdf>>這份文件,一步一步地完成。該份文件可以 在 web 上找到:[http://ftp.icpdas.com/pub/cd/touchpad/document/chinese/programming\\_guide/](http://ftp.icpdas.com/pub/cd/touchpad/document/chinese/programming_guide/)

TPD-432F-H Quick Start, version 1.1 Last Revised: Apr. 2018 - 7 -

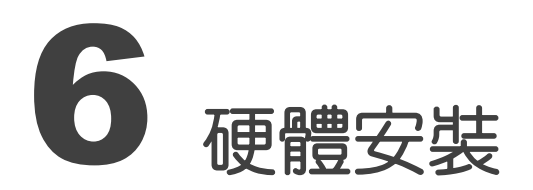

TPD-432F-H 安裝於專用 明盒 EWB-T43F(選購)

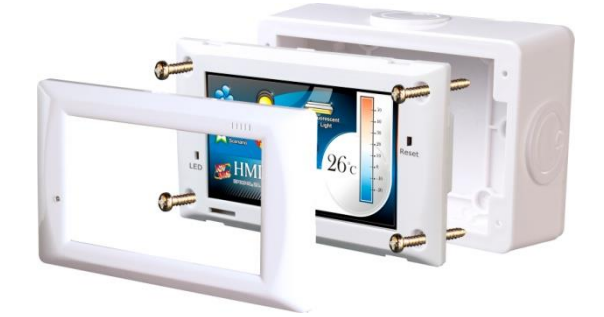

TPD-432F-H 安裝於專用 暗盒 OB140F (選購)

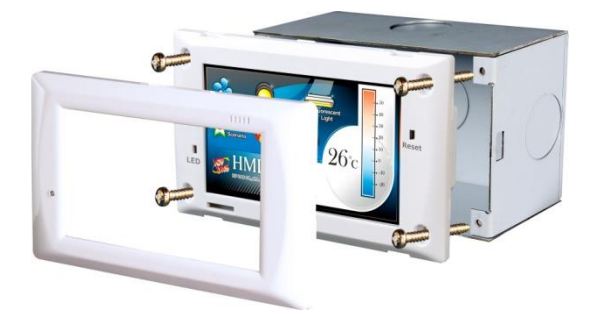

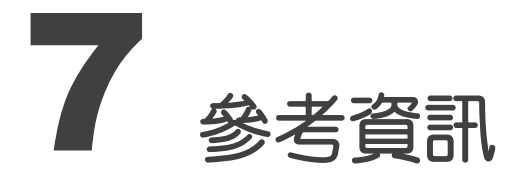

TPD-432F-H 產品網頁:

[http://www.icpdas.com/root/product/solutions/hmi\\_touch\\_monitor/touchpad/tpd-43xf-h\\_tc.html](http://www.icpdas.com/root/product/solutions/hmi_touch_monitor/touchpad/tpd-43xf-h_tc.html)

相關文件,如使用手冊、API 函數手冊…等:

<ftp://ftp.icpdas.com/pub/cd/touchpad/document/english/>

免費開發軟體,HMIWorks 版本 2.10.24 或以上版本:

<ftp://ftp.icpdas.com/pub/cd/touchpad/setup/>

如有任何問題歡迎聯繫我們,我們將會為您提供完善的咨詢服務:

E-mail: [service@icpdas.com,](mailto:service@icpdas.com) [service.icpdas@gmail.com](mailto:service.icpdas@gmail.com)

TPD-432F-H Quick Start, version 1.1 Last Revised: Apr. 2018 - 8 -